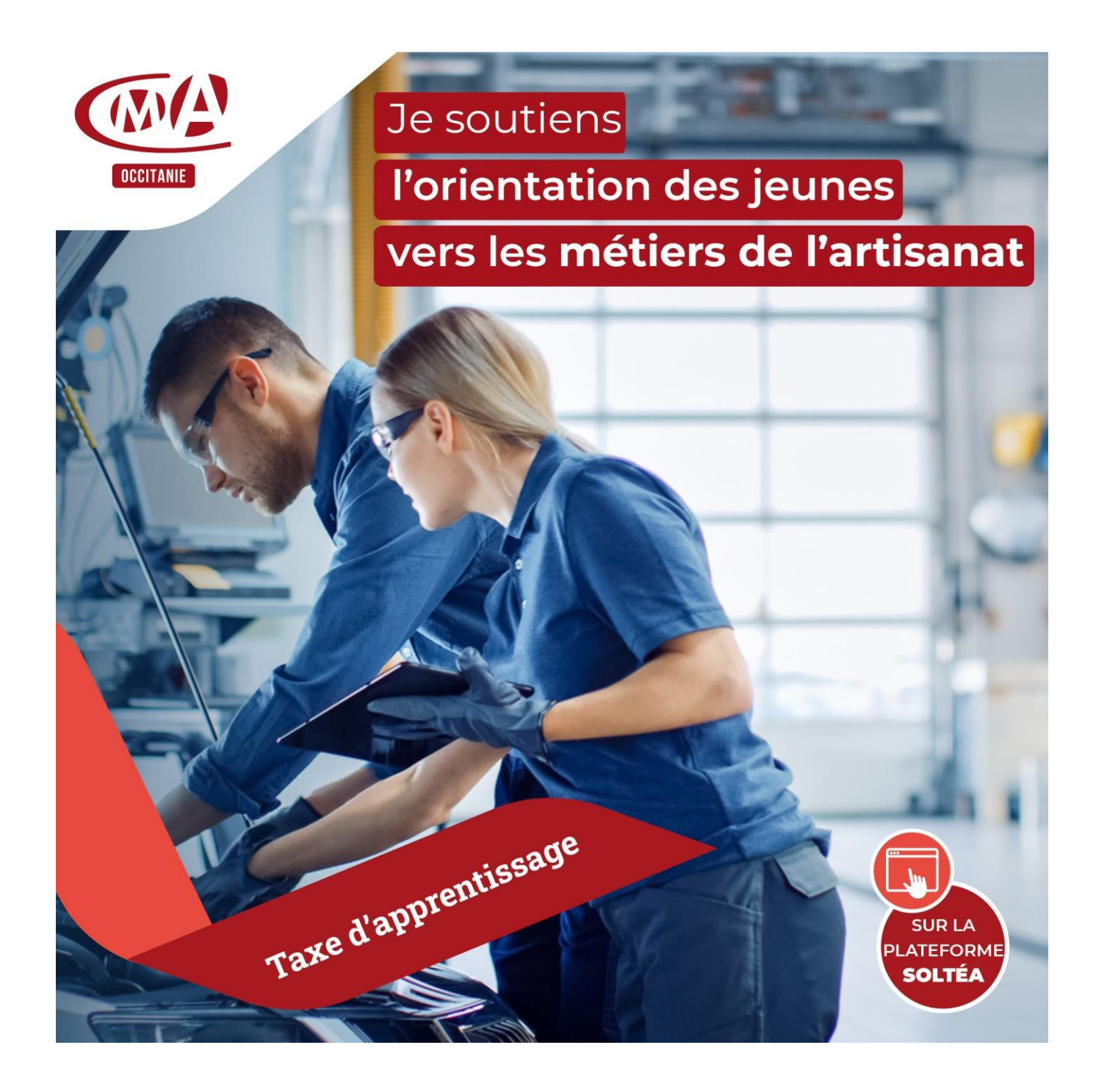

## **Solde Taxe d'apprentissage 2023**

**Guide des procédures sur la plateforme SOLTéA**

## **Procédures d'inscription et d'affectation sur la plateforme SOLTéA**

SOLTéA est un service en ligne dédié aux employeurs redevables du solde de la taxe d'apprentissage et aux établissements habilités à le percevoir. Cette plateforme nationale, entrée unique pour tous les employeurs redevables, leur permet d'exprimer leurs souhaits de répartition vers les établissements habilités.

## **Vous êtes inscrit sur net-entreprises et vous allez vous inscrire sur la plate-forme SOLTÉA.**

Sur la page d'accueil du site **[www.net-entreprises.fr](http://www.net-entreprises.fr/)** , cliquez sur « **Votre compte** »

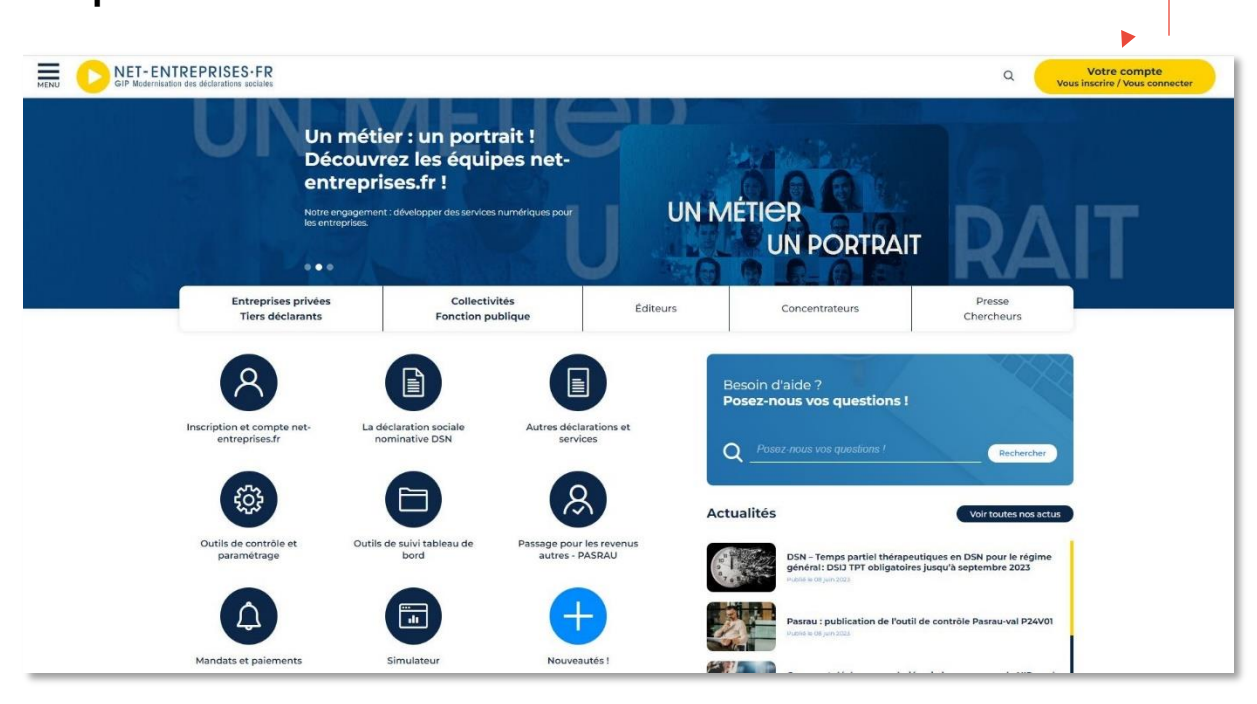

**ATTENTION** : Seul un administrateur peut ajouter des déclarations. Si vous n'êtes pas administrateur, demandez à votre administrateur (ce peut être votre cabinet comptable) de procéder à votre inscription sur SoltéA.

Renseignez vos identifiants de connexion, et cliquez sur « **Je me connecte** ».

Sur votre page d'accueil, en rubrique « **Votre espace Entreprise** », cliquez sur « **Gestion** » puis « **Gérer les déclarations** » :

- 1. Sélectionnez « **SOLTéA - Employeurs** » (service pour les entreprises ou tiers déclarants redevables de la taxe) dans la liste de gauche (liste des déclarations disponibles)
- 2. Mettez, à l'aide des flèches, « **SOLTéA - Employeurs** » dans la « liste des déclarations sélectionnées » (liste de droite)
- 3. Cliquez ensuite sur « **Valider** » :

Revenez ensuite sur le menu personnalisé :

Cliquez sur « **Gestion** » puis « **Gérer les déclarations** »

Un carré bleu SOLTéA - Employeurs va apparaître à droite de votre page d'accueil NET ENTREPRISES qui vous redirigera directement sur le site SOLTéA.

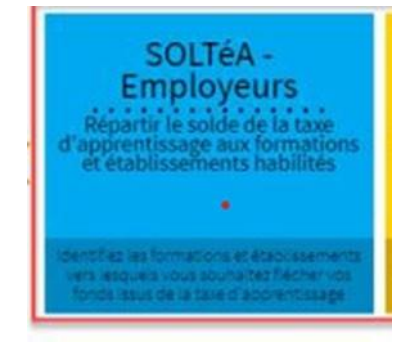

**Un délai de 24 heures est toutefois nécessaire pour enregistrer votre inscription sur la plate-forme SOLTéA.**

Vous allez, sur votre adresse mail de référence, recevoir un courriel confirmant votre inscription, tel que celui :

De<sup>e</sup>:-ne-pas-repondre-pm5@caissedesdepots.fr-<ne-pas-repondre-pm5@caissedesdepots.fr>-+/ Envoyé°: vendredi 26 mai 2023 16:00 ˼. Objet<sup>9</sup>: [Portail-des-employeurs-assujettis-au-solde-de-la-taxe-d'apprentissage] Votre-identifiant-deconnexion¶ la taxe d'apprentissage Répartir le solde de Bonjour, 1 Vous vous êtes inscrite sur le portail des employeurs assujettis au solde de la taxe d'apprentissage. + Voici votre identifiant pour vous connecter : [ NUMERO DELIVRES Cliquez sur le lien ci-après pour vous connecter : Me connecter { À bientôt sur le portail des employeurs assujettis au solde de la taxe d'apprentissage. I Si vous n'êtes pas à l'origine de cette action ou si vous rencontrez un problème technique, veuillez nous le signaler en utilisant le formulaire de contact disponible sur le site https://www.soltea.education.gouv.fr/espace-public/aide-taxe-apprentissage Ce courriel est envoyé automatiquement. Merci de ne pas y répondre. [

Cordialement, 0

 $\circ$ 

Par le lien « **Me connecter** » vous pourrez accéder sur NET ENTREPRISES avec vos identifiants et mots de passe.

Une fois connecté sur SOLTéA, le message « Bonjour votre nom et prénom » apparaît. Il faut aller sur l'onglet « **Recherched'établissement**  » puis tapez le numéro SIRET de l'établissement afin d'affecter les 100% du crédit restant de votre taxe d'apprentissage.

## *Pour la Chambre de Métiers et de l'Artisanat du Lot, tapez le numéro SIRET :* **130 027 931 00273**

**Un grand merci pour toutes les entreprises du Lot et lespublics qui souhaitent intégrer l'Artisanat que la CMA 46 accompagne dans leur orientation.** <sup>4</sup>